# CDR Report - CDR By Reason Code Report

#### **Reference Guide**

EDA Homepage

Analytics

Reports

**CDR Reports** 

CDR By Reason Code Report

## **Table of Contents**

| EDA Roles                           |
|-------------------------------------|
| Search Criteria                     |
| Example: Find Organizational Groups |
| Example: Deficiency Code Search     |
| Search Results                      |
| Sample Search Results               |
| Exporting Search Results            |

## **EDA Roles**

Roles with access to the CDR Report - CDR by Reason Code Report in EDA

- EDA Acquisition Sensitive Reporting
- EDA Advanced
- EDA Executive Reporting User

## Search Criteria

The user will navigate to the CDR Report – CDR by Reason Code Report and enter criteria to retrieve desired data.

- Create Date
- Deficiency Code(s)
- Status
- Admin DoDAAC
  - Search By
    - Organization Code
      - Admin DoDAAC(s)
    - Organizational Group

|                | Organizational Group                                                                                                    |  |  |  |
|----------------|----------------------------------------------------------------------------------------------------|--|--|--|
|                | o Find Group                                                                                                    |  |  |  |
|                | Include Subgroups                                                                                                    |  |  |  |
|                | Pay DoDAAC                                                                                                    |  |  |  |
|                | ○ Search By                                                                                                    |  |  |  |
|                | Organization Code                                                                                                    |  |  |  |
|                | Pay DoDAAC(s)                                                                                                    |  |  |  |
|                | Organizational Group                                                                                                    |  |  |  |
|                | Organizational Group                                                                                                    |  |  |  |
|                | o Find Group                                                                                                    |  |  |  |
|                | Include Subgroups                                                                                                    |  |  |  |
|                | Initiator DoDAAC                                                                                                    |  |  |  |
|                | o Search By                                                                                                    |  |  |  |
|                | Organization Code                                                                                                    |  |  |  |
|                | Initiator DoDAAC(s)                                                                                                    |  |  |  |
|                | Organizational Group                                                                                                    |  |  |  |
|                | Organizational Group                                                                                                    |  |  |  |
|                | o Find Group                                                                                                    |  |  |  |
|                | Include Subgroups                                                                                                    |  |  |  |
|                | Issue By DoDAAC                                                                                                    |  |  |  |
|                | o Search By                                                                                                    |  |  |  |
|                | <ul> <li>Organization Code</li> </ul>                                                                                                    |  |  |  |
|                | Issue By DoDAAC(s)                                                                                                    |  |  |  |
|                | <ul> <li>Organizational Group</li> </ul>                                                                                                    |  |  |  |
|                | Organizational Group                                                                                                    |  |  |  |
|                | o Find Group                                                                                                    |  |  |  |
|                | Include Subgroups                                                                                                    |  |  |  |
| Example: Find  |                                                                                                    |  |  |  |
| Organizational | Once the user clicks "Find Group" the popup shown below will appear. Typing into the text field in the popup will show suggested selections |  |  |  |
| _              | based on the text the user has input.                                                                                                    |  |  |  |
| Groups         |                                                                                                    |  |  |  |
|                |                                                                                                    |  |  |  |

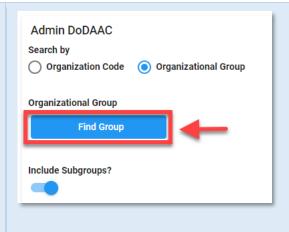

Organizational Group Selection for Admin Group Popup:

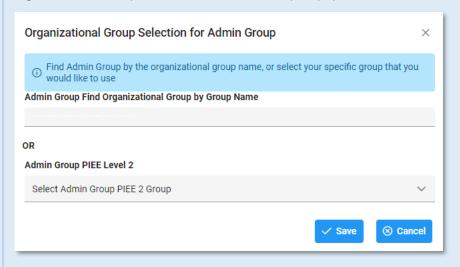

Example:

Deficiency Code Search

To return results with a specific Deficiency Code(s), select a value from the Deficiency Code dropdown menu.

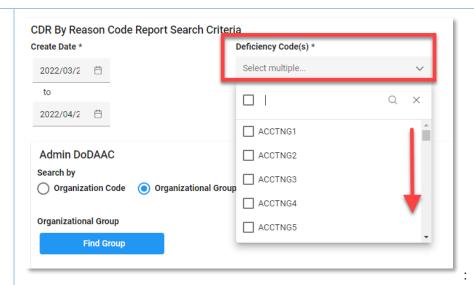

### **Deficiency Code Descriptions**

| Code      | Description                                                                                                    |  |  |  |  |  |
|-----------|----------------------------------------------------------------------------------------------------|--|--|--|--|--|
| ACCTNG1   | Document cites an invalid line of accounting                                                                                               |  |  |  |  |  |
| ACCTNG2   | Document cites a LOA but is missing an ACRN                                                                                                |  |  |  |  |  |
| ACCTNG3   | Document cites an ACRN that was previously used for a different LOA on this contract                                                       |  |  |  |  |  |
| ACCTNG4   | Line of Accounting/Funding Required                                                                                                    |  |  |  |  |  |
| ACCTNG5   | Contract was issued in foreign currency; Obligations must be made in USD and the BER Rate must be cited                                    |  |  |  |  |  |
| ADMINOFF1 | The contract administration office cited in incorrect for CAGE/Awardee location- Must match CAS Directory and DLIS CAGE CAO/ADP assignment |  |  |  |  |  |
| ATTACH1   | The contract is missing the required lists of Government property being furnished under the contract; other property issues                |  |  |  |  |  |
| ATTACH2   | The contract is missing the required warranty attachment for property being furnished under the contract; other property issues            |  |  |  |  |  |
| CANCEL1   | THE CONTRACT DELIVERY DATE OR PERIOD OF PERFORMANCE EXCEEDS THE CANCELLATION DATE OF FUNDS PROVIDED.                                       |  |  |  |  |  |
| CANCEL2   | THE CONTRACT MODIFICATION CHANGES THE CONTRACT DELIVERY DATE OR PERIOD OF PERFORMANCE TO PAST THE CANCELLATION DATE OF THE FUNDS PROVIDED. |  |  |  |  |  |
| CLAUSE1   | Clause is missing - SEE NOTES FOR REFERENCE                                                                                                |  |  |  |  |  |
| CLAUSE2   | Conflicting clauses are contained in the contract, or clauses should be removed from the contract - SEE NOTES FOR REFERENCE                |  |  |  |  |  |
| CNTRCTR1  | Contractor is not active in SAM as required by FAR 4.11 - No EFT payment can be made                                                       |  |  |  |  |  |
| CNTRCTR2  | CAGE Code is missing or invalid; Contractor name and address do not match CAGE data in SAM/DLIS; Remittance Address is incomplete          |  |  |  |  |  |
| CNTRCTR3  | Contract does not cite the place of performance or place of performance is incorrect                                                       |  |  |  |  |  |
| CONTNO1   | Contract/Mod/Del Order Number not structured IAW DFARS/PGI 204                                                                             |  |  |  |  |  |

| CONTNO2   | Contract/Mod/Del Order previously used                                                                                                    |  |  |  |  |  |
|-----------|----------------------------------------------------------------------------------------------------|--|--|--|--|--|
| DELSCH1   | Mod cannot be processed; CLINS/SUBCLINS/ELINS were shipped prior to Mod issuance                                                                                         |  |  |  |  |  |
| DELSCH2   | Delivery schedule quantity must equal the CLIN (SUBCLIN/ELIN) quantity on order                                                                                          |  |  |  |  |  |
| DELSCH3   | Ship To/Mark for code is missing or invalid or not registered in WAWF                                                                                                    |  |  |  |  |  |
| DELSCH4   | Delivery Date/Schedule Missing or Incorrect                                                                                                    |  |  |  |  |  |
| DISCTERM1 | The discount terms cited in the contract/order are unclear                                                                                                    |  |  |  |  |  |
| DPAS1     | FAR/DFARS 42.11 require a surveillance critically designator be assigned on all contracts; DPAS rating missing or                                                        |  |  |  |  |  |
| DPAS2     | incorrect FAR/DFARS 42.11 require a surveillance critically designator be assigned on all contracts; DX RATED contracts must be SCD A                                    |  |  |  |  |  |
| EDA1      | Contract/BOA/Mod is not posted on EDA                                                                                                    |  |  |  |  |  |
| EDA2      | Document is corrupt and cannot be opened                                                                                                    |  |  |  |  |  |
| EDA3      | Wrong document is linked; EDA Indices data is correct                                                                                                    |  |  |  |  |  |
| EDA4      | Document is missing pages or missing attachments                                                                                                    |  |  |  |  |  |
| EDA5      | Document is marked "DRAFT"                                                                                                    |  |  |  |  |  |
| EDA6      | EDA indices are incorrect, Do not match the CAGE, Admin By or Pay Office through the latest contract modification                                                        |  |  |  |  |  |
| FMS1      | FMS contract terms are incorrect or missing (I/A, MILSTRIP, FMS CASE CODE, TRANSPORTATION)                                                                               |  |  |  |  |  |
| INSPACPT1 | Contract incorrectly grants inherent Government function to Contractor; e.g. minor nonconformance acceptance                                                             |  |  |  |  |  |
| INSPACPT2 | The inspection acceptance site is wrong, ambiguous, or missing                                                                                                    |  |  |  |  |  |
| INSPACPT3 | The Contract does not meet the criteria for source inspection/acceptance by DCMA; DFARS 246.402                                                                          |  |  |  |  |  |
| LINEITEM1 | SUBCLINS cannot be funded by multiple ACRNS                                                                                                    |  |  |  |  |  |
| LINEITEM2 | Contract/Del Order/ Mod contains math typographical/calculation errors                                                                                                   |  |  |  |  |  |
| LINEITEM3 | CLIN/SUBCLINS/ELINS are not structured IAW DFARS/PGI 204                                                                                                    |  |  |  |  |  |
| LINEITEM4 | Unit of Measure is missing or invalid                                                                                                    |  |  |  |  |  |
| LINEITEM5 | Unit Price/Total item amount is missing or incorrect; or line item can only have a single unit price                                                                     |  |  |  |  |  |
| LINEITEM6 | Line items quantity is missing; Line-item quantity must be stated in whole numbers                                                                                       |  |  |  |  |  |
| PACK1     | Packaging requirements are missing, incorrect, or conflicting.                                                                                                    |  |  |  |  |  |
| PAYOFFCE1 | Line of accounting cannot be disbursed by the payment office cited on the contract.                                                                                      |  |  |  |  |  |
| PAYOFFCE2 | The MOCAS payment office cited is incorrect for the CAGE/Awardee and Contract Administration Office - Must match CAS Directory and DLIS CAGE OFFICE - CAO/ADP Assignment |  |  |  |  |  |
| PI1       | Payment instructions are required per DFARS PGI 204.7108 - Contract is cost type, contains financing provisions, or CLINS are funded by multiple ACRNs                   |  |  |  |  |  |
| PI2       | Payment instructions are ambiguous or conflicting                                                                                                    |  |  |  |  |  |
| PR1       | The PR cited in the document is invalid, incorrect, or unclear                                                                                                    |  |  |  |  |  |
| QA1       | Contract references conflicting or obsolete specification /standards                                                                                                    |  |  |  |  |  |
| QA2       | Critical Safety Item; Critical Application Item Issues                                                                                                    |  |  |  |  |  |
| QA3       | QA3 FAR 52.246-11 is contained in the contract but no, or incorrect quality management standards are specified                                                           |  |  |  |  |  |

|                | QA4                                                                                                    | Contractor does not have inspection system; Contractor is a distributor Does not have an approved inspection system             |                                            |                                                       |  |  |  |
|----------------|----------------------------------------------------------------------------------------------------|----------------------------------------------------------------------------------------------------|--------------------------------------------|-------------------------------------------------------|--|--|--|
|                | TRANS1                                                                                                    | TRANSPORTATION TERMS ARE MISSING, INCORRECT, OR CONFLICTING; TAC IS MISSING OR INCORRECT; DCMA CANNOT FACILITATE TRANSPORTATION |                                            |                                                       |  |  |  |
|                | TRANS2                                                                                                    | The FOB Point is missing or wrong                                                                                               |                                            |                                                       |  |  |  |
|                | Once the search criteria are entered, the system will return a list of results with the requested criteria. The information fields on the search results include: |                                                                                                    |                                            |                                                       |  |  |  |
| Search Results | Control Number                                                                                                    | Admin DoDAAC                                                                                                    | <ul> <li>Create User Email</li> </ul>      | Alternate CDR POC Name                                |  |  |  |
|                | <ul> <li>Contract Number</li> </ul>                                                                                                    | er • Admin Office                                                                                                    | Create Date                                | Alternate CDR POC Email                               |  |  |  |
|                | Category Code                                                                                                    | <ul> <li>Category Code</li> </ul>                                                                                               | <ul> <li>Alternate CDR POC</li> </ul>      | <ul> <li>Contracting Officer/Assignee Name</li> </ul> |  |  |  |
|                |                                                                                                    | Description                                                                                                    | Status                                     |                                                       |  |  |  |
|                | Delivery Order N                                                                                                    | Number • Payment DoDAAC                                                                                                    | Change User Email                          | Contracting Officer/Assignee Email                    |  |  |  |
|                | Deficiency Code                                                                                                    | Payment Office                                                                                                    | Change Date                                | Reviewer Email                                        |  |  |  |
|                | Deficiency Code                                                                                                    | Reviewer DoDAAC                                                                                                    | Status Date                                | Company Name                                          |  |  |  |
|                | Description                                                                                                    |                                                                                                    |                                            |                                                       |  |  |  |
|                | ACO Mod                                                                                                    | Reviewer Office                                                                                                    | CAGE Code                                  | Company Address                                       |  |  |  |
|                | PCO Mod                                                                                                    | <ul> <li>Status</li> </ul>                                                                                                    | <ul> <li>Invoice Pending</li> </ul>        | • DUNS                                                |  |  |  |
|                | Initiator DoDAAC                                                                                                    | • Status ID                                                                                                    | <ul> <li>Contract Type</li> </ul>          | Unique Entity Identifier                              |  |  |  |
|                | Initiator Office                                                                                                    | <ul> <li>Initiation Date</li> </ul>                                                                                             | <ul> <li>Assign To</li> </ul>              | Vendor Access                                         |  |  |  |
|                | Initiator Email                                                                                                    | Approval Date                                                                                                    | Primary CDR POC Name                       | Last Reviewer Email                                   |  |  |  |
|                | Issue By DoDAA                                                                                                    | AC • Resolved Date                                                                                                    | Primary CDR POC Email                      | • Comments                                            |  |  |  |
|                | Issue Office                                                                                                    | Close Date                                                                                                    | <ul> <li>Primary CDR POC Status</li> </ul> |                                                       |  |  |  |

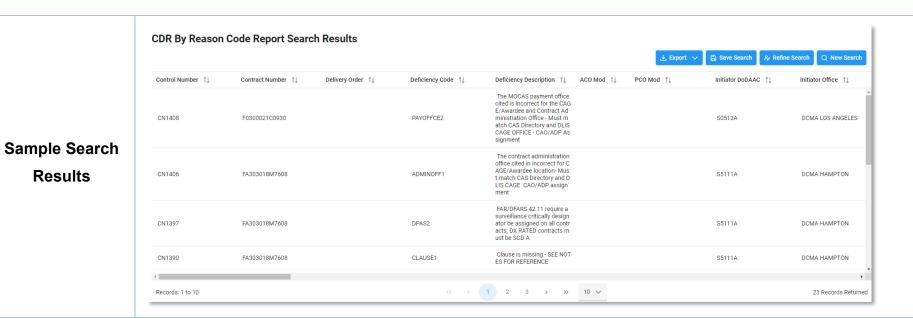

Once the search results are returned, the Export Results button will allow the user to export search results in CSV format or Excel format for import to a spreadsheet. Select the Export button. For this guide As Excel is selected.

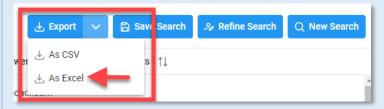

# **Exporting** Search Results

Results

A message will appear to let user know the check the Task Download section of the EDA application to see the status of the download request.

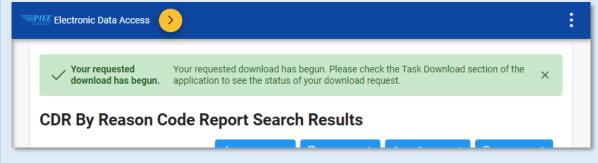

From the EDA Menu on the dashboard, in the Task section, select Task Download.

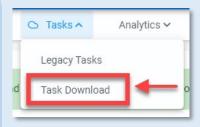

Find requested job on the Job List and select the **Jobs** button in the Actions column.

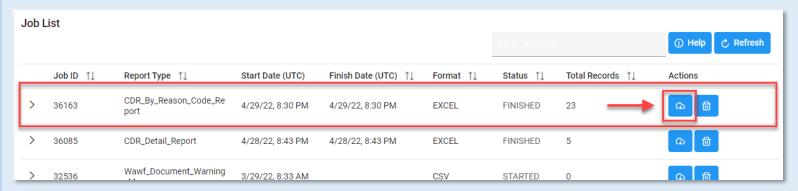

#### A Download Files modal window will pop-up. Select the **Direct Download** link.

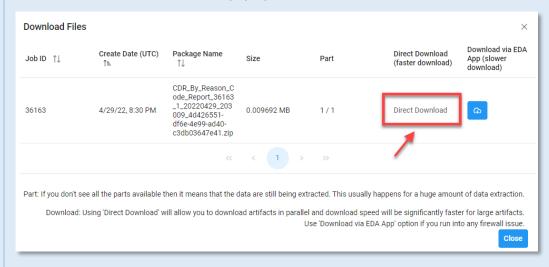

## Sample Export:

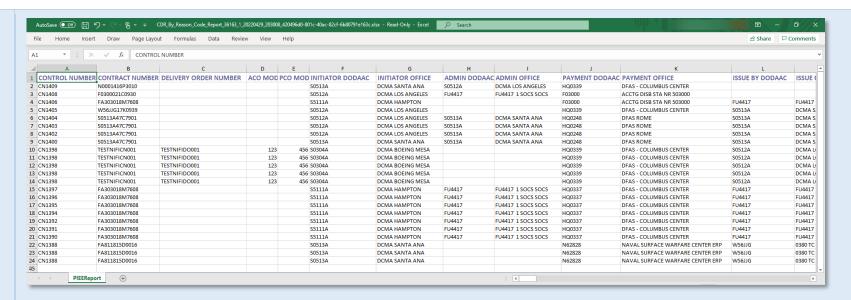

Note: The Excel spreadsheet will have all the information fields that appeared in the CDR Reason Code Report search results.